# Daily Reports: Receipts for Deposit

Last Modified on 05/28/2024 4:01 pm EDT

Office Practicum

Version 21.3

## When to Use this Report

Use this report to view payments and credits collected for a specified period that can be used to match your deposits to your bank. For example, if you wish to look at all payments and credits that were set to a daysheet in the system for a period of a week, click the the Daysheet Date (1), select "Between" and choose a one week period. This will show users all daysheeted (archived) transactions for the time period the user requested the system to recall.

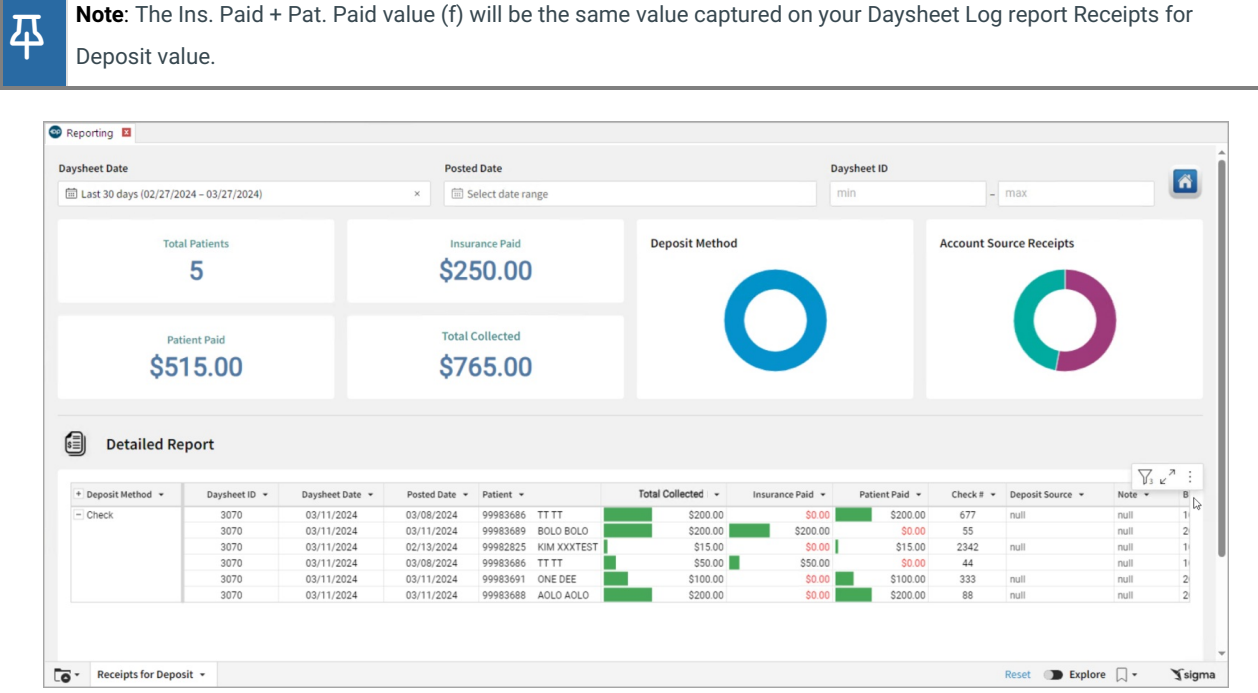

#### **Oualifications**

This report only includes pay methods of 'CK' (Check),'CA' (Cash), 'CC' (Credit Card), 'BC' (bank card), 'OF' (Credit card on file), and 'EF' (electronic funds). If the pay method is not one of these, it will not be included in the receipts for deposit (different than total receipts - monies that you've actually taken that day).

## About Daily Reports: Receipts for Deposit

#### **Path: Tools > Reporting > Daysheet Dependent > Receipts for Deposit**

This report displays Receipts for Deposit to the bank (payment transactions and credits collected). The Acct Source column indicates how the payment was made where C = payment entered as a credit and P= payment posted directly against a charge. The results shown do not include voids. Results match the results on the daysheet.

### Daysheet Dependent: Receipts for Deposit Map

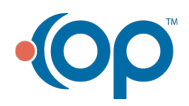

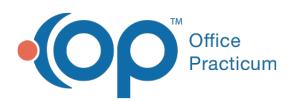

Hover over each of the Summary Tiles, to see specific data. For instructions on how to drill down and expand that information from the Summary Tiles, please see the **Drill Down** section of the Data [Element](http://op.knowledgeowl.com/help/data-element-tutorial) Tutorial.

平 **Note**: All columns in the Detailed Report section will show by default. To hide columns, see the**Visualization** section of the [Maximized](http://op.knowledgeowl.com/help/maximized-elements) Elements article.

#### Filters and Summary Tiles

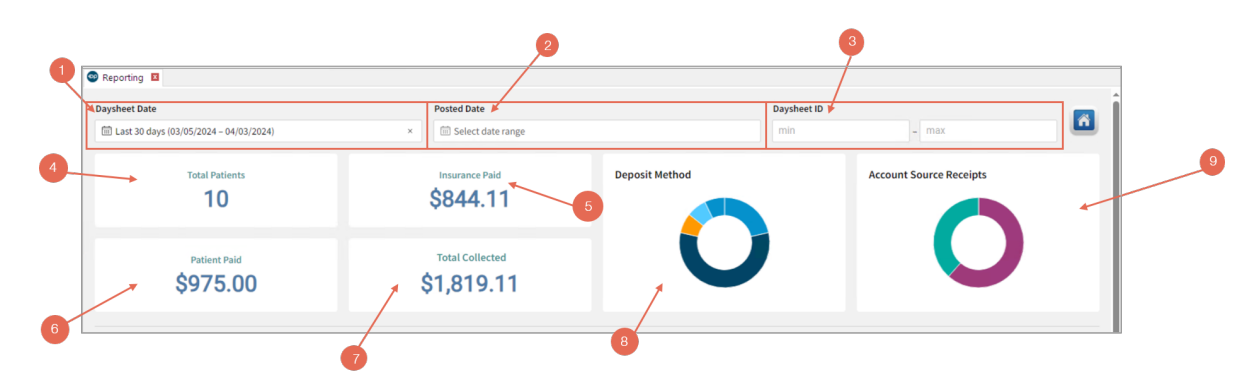

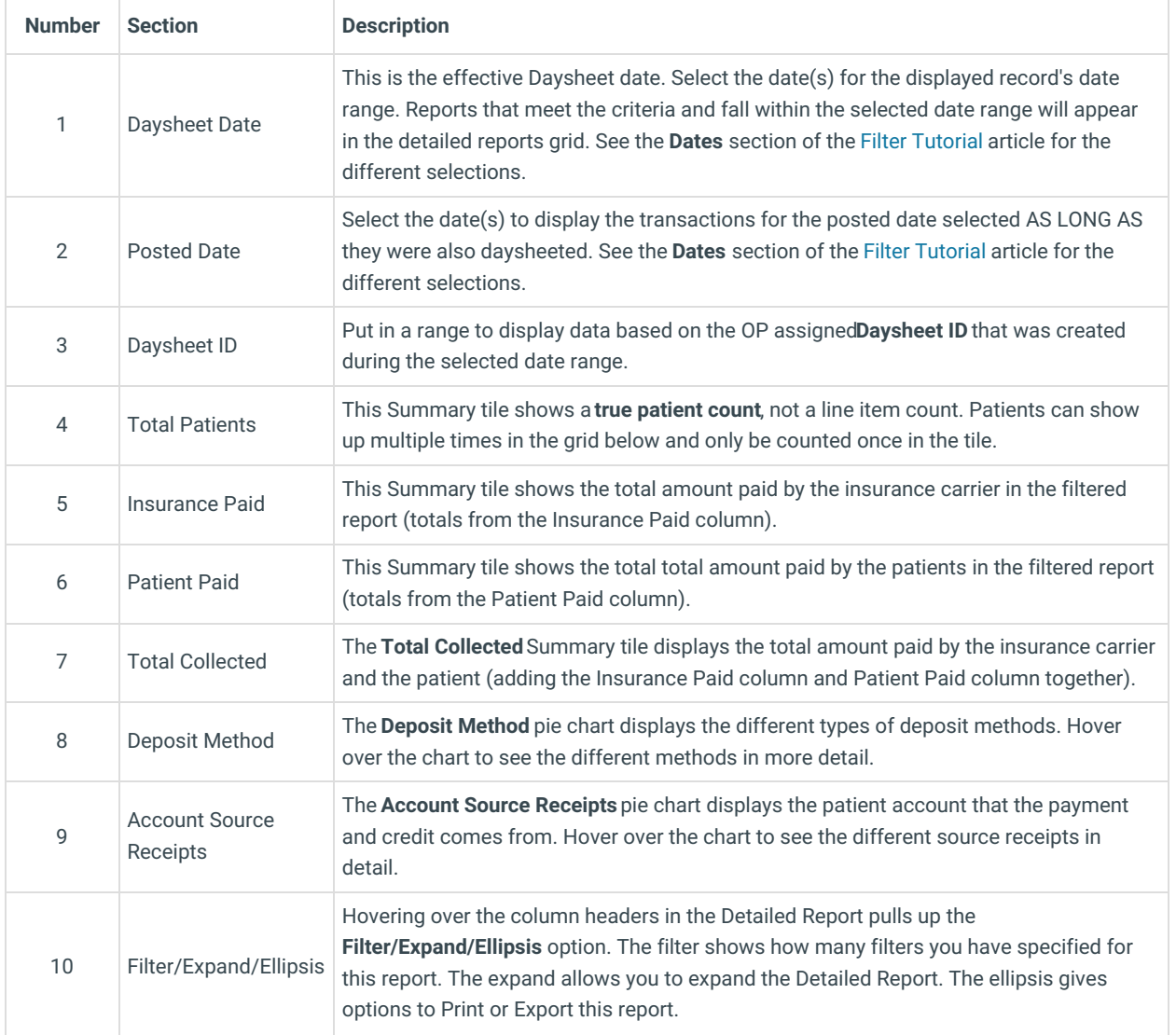

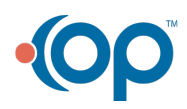

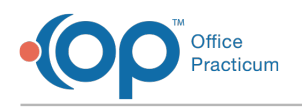

#### Detailed Report

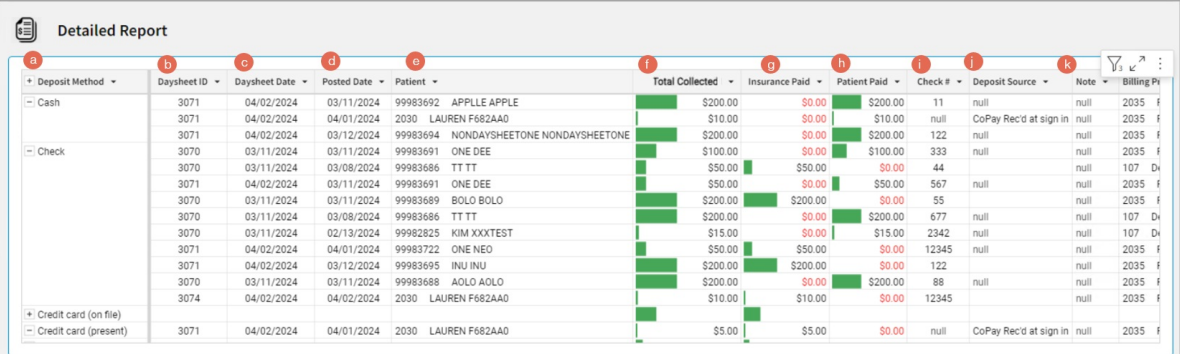

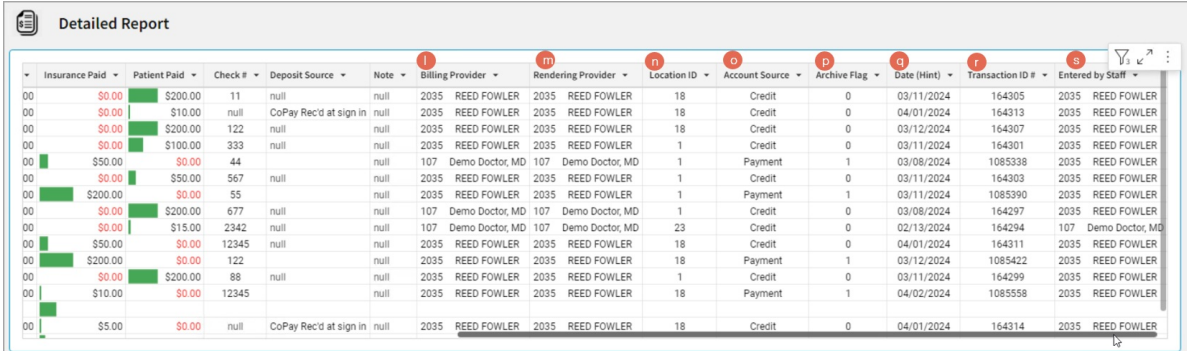

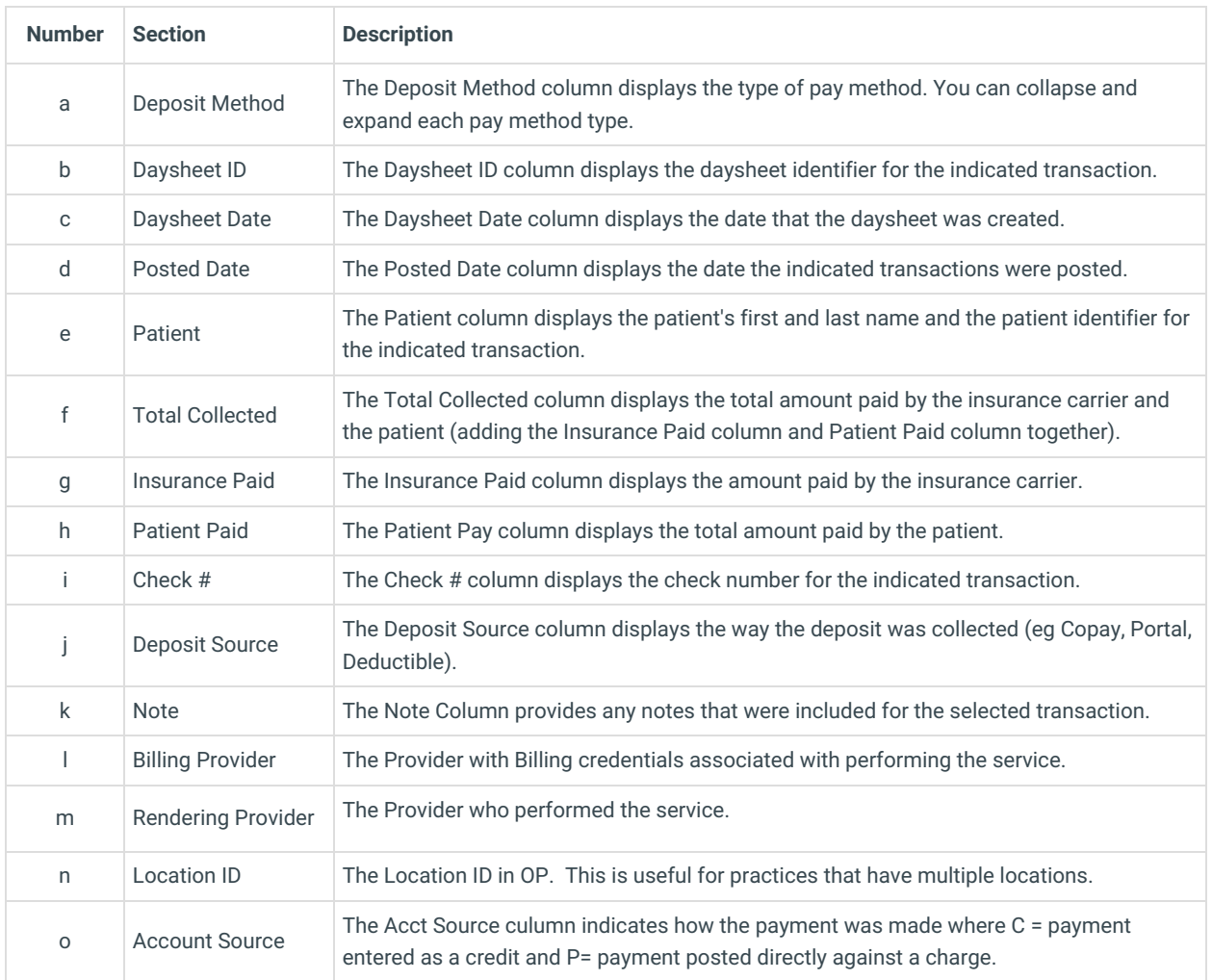

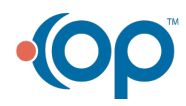

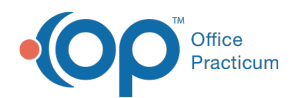

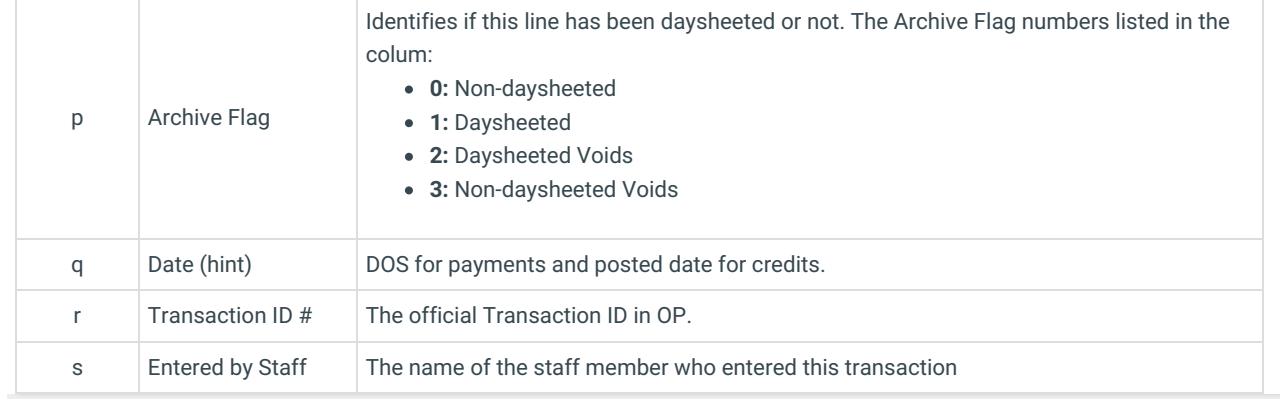

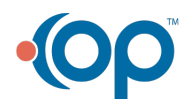